## Comment réinitialiser le mot de passe de sauvegarde crypté iTunes ?

## **Si vous ne vous souvenez plus du mot de passe de la sauvegarde cryptée de votre iPhone, iPad ou iPod touch**

Vous ne pouvez pas restaurer une sauvegarde cryptée sans son mot de passe. Avec iOS 11 ou version ultérieure ou iPadOS, vous pouvez effectuer une nouvelle sauvegarde cryptée de votre appareil en réinitialisant le mot de passe.

- **1** Sur votre appareil, accédez à Paramètres > Général > Transférer ou Réinitialiser [Appareil], puis appuyez sur Réinitialiser.
- **2** Appuyez sur Réinitialiser tous les paramètres et entrez le code d'accès de votre appareil.
- **3** Appuyez sur Réinitialiser tous les paramètres.
- **4** Suivez les étapes pour réinitialiser vos paramètres. **Cela n'affectera pas vos données utilisateur ni vos mots de passe, mais cela réinitialisera les paramètres tels que la luminosité de l'écran, la disposition de l'écran d'accueil et le fond d'écran. Il supprime également votre mot de passe de sauvegarde crypté.**
- **5** Connectez à nouveau votre appareil au Finder, à l'application Appareils Apple ou à iTunes et créez une nouvelle sauvegarde cryptée.

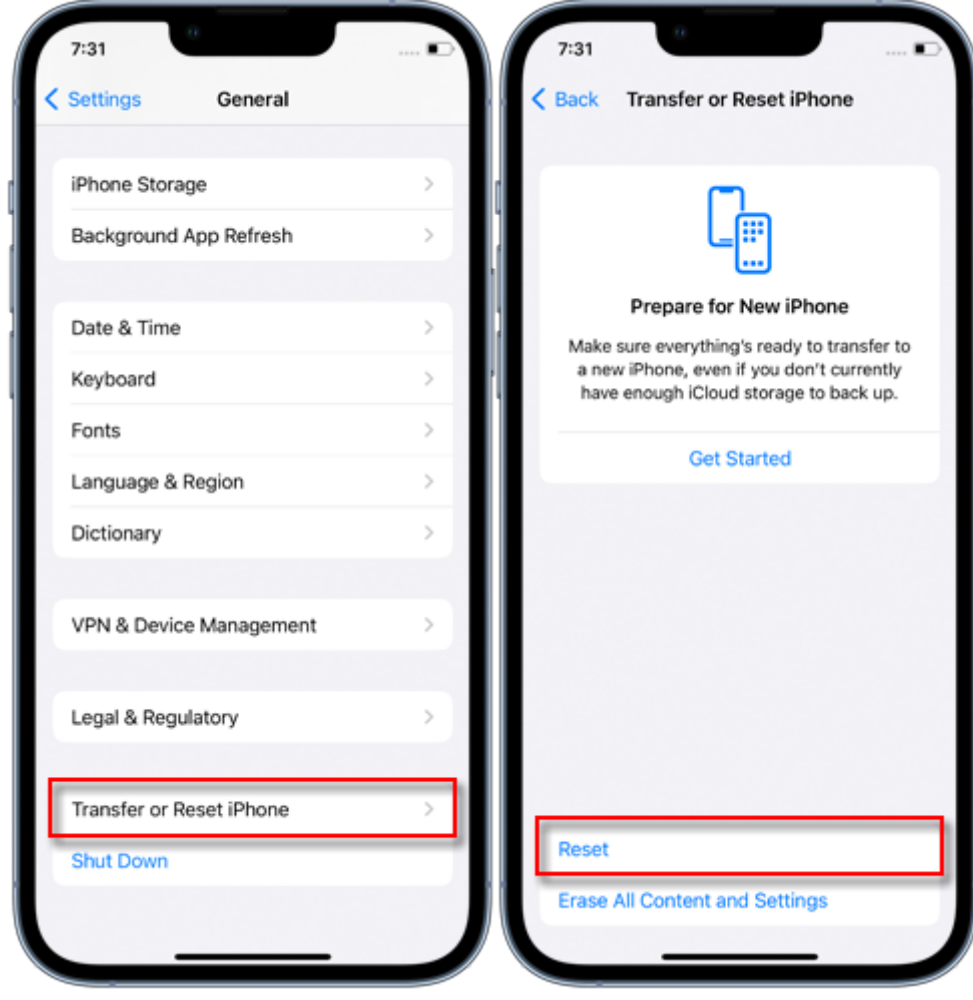

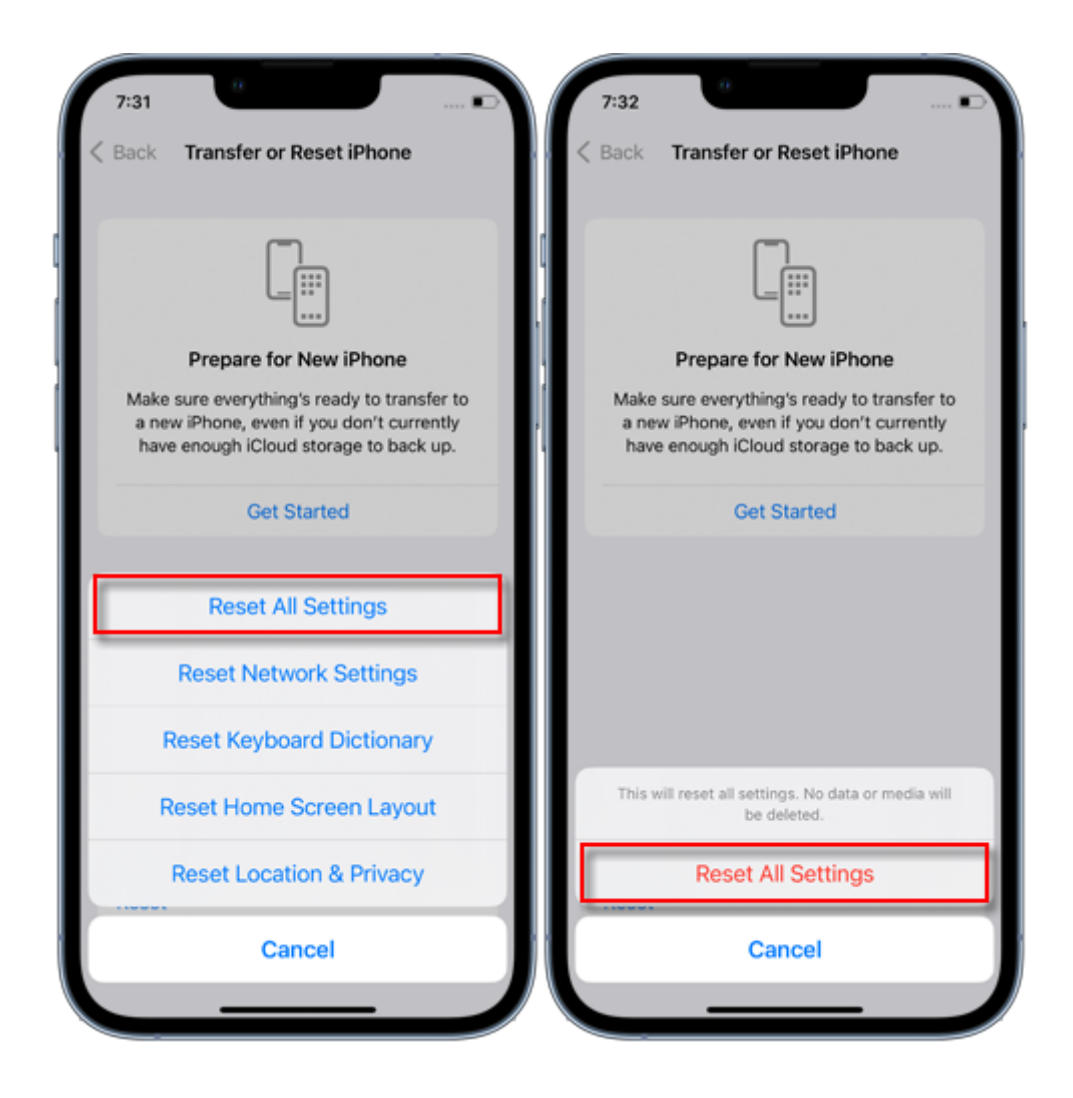

Vous ne pourrez pas utiliser les sauvegardes chiffrées précédentes, mais vous pouvez utiliser le Finder, l'application Appareils Apple ou iTunes pour sauvegarder vos données actuelles et définir un nouveau mot de passe de sauvegarde.

Si vous possédez un appareil avec iOS 10 ou une version antérieure, vous ne pouvez pas réinitialiser le mot de passe. Dans ce cas, essayez ce qui suit :

Si quelqu'un d'autre a configuré votre appareil, demandez-lui le mot de passe.

Utilisez plutôt une sauvegarde iCloud. Si vous ne disposez pas d'une sauvegarde iCloud, vous pouvez en créer une.

Utilisez une ancienne application Apple Devices, iTunes ou une sauvegarde du Finder.

[Page d'accueil](http://fr.tansee.com/) [Soutien](http://fr.tansee.com/support.html)

[politique de confidentialité](http://fr.tansee.com/privacypolicy.html) [Affilier](http://fr.tansee.com/affiliate.html)

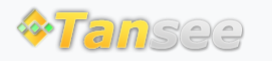

© 2006-2024 Tansee, Inc

[Contactez-nous](http://fr.tansee.com/contact.html)